## Pertemuan ke 6

Cara Membuat Logo Desain Komunikasi Visual

Buka Adobe Illustrator Buat lembar kerja pada Ai dengan cara File > New > Ok buat ukuran dengan ukuran 400 x 400 Pixel

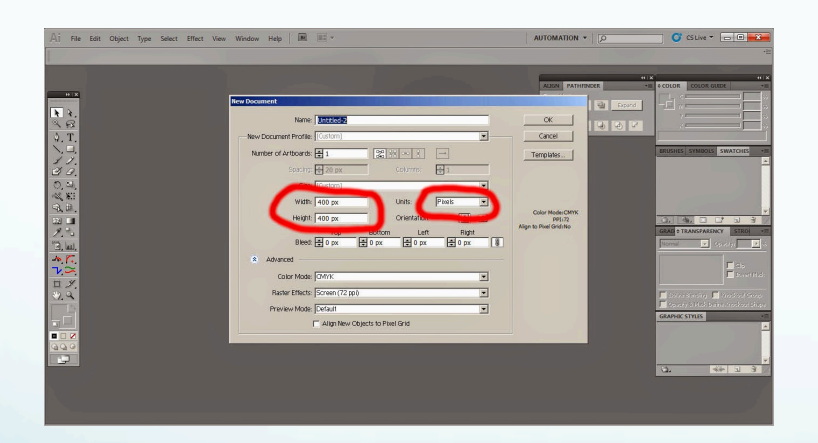

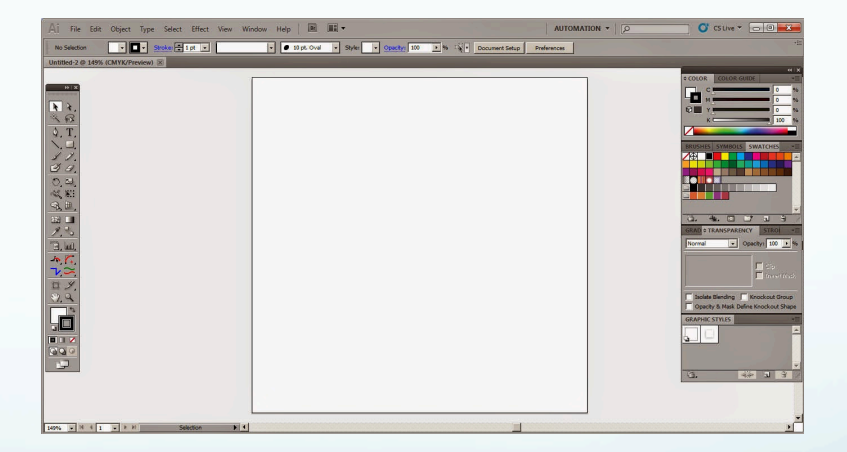

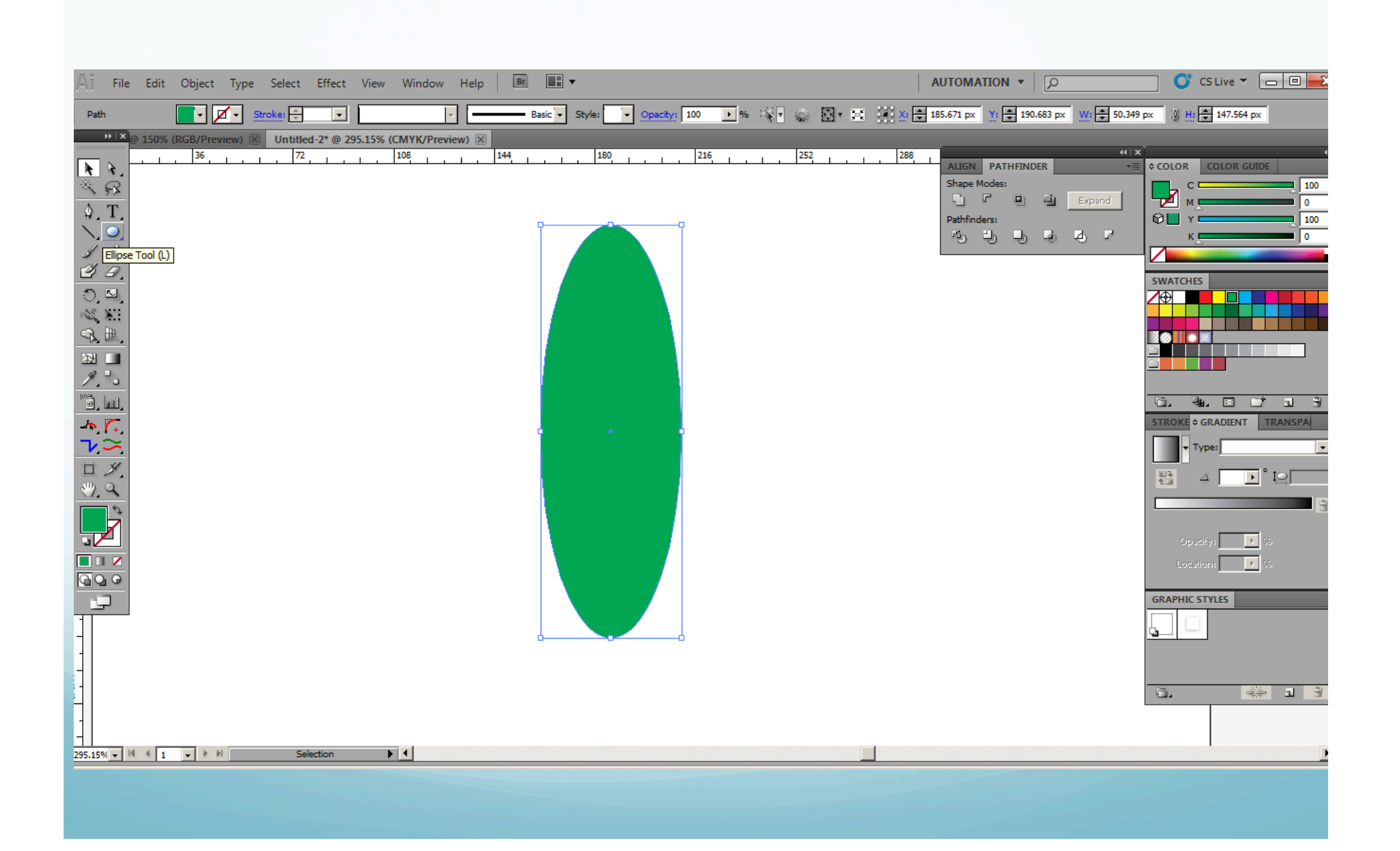

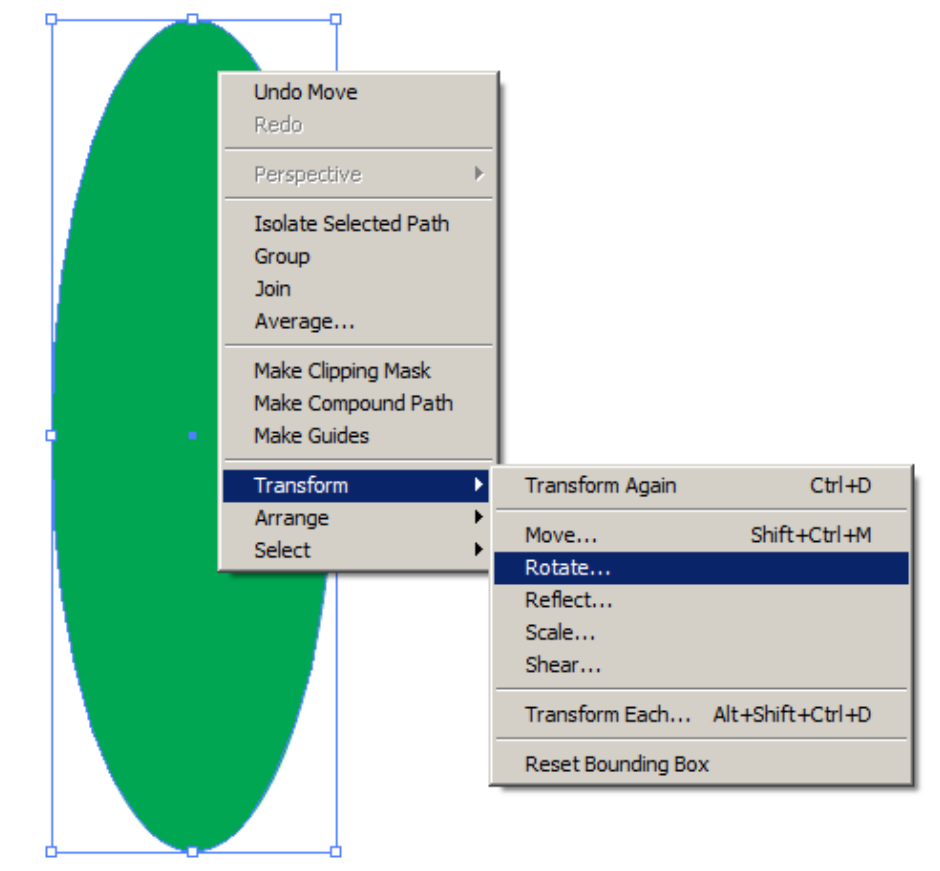

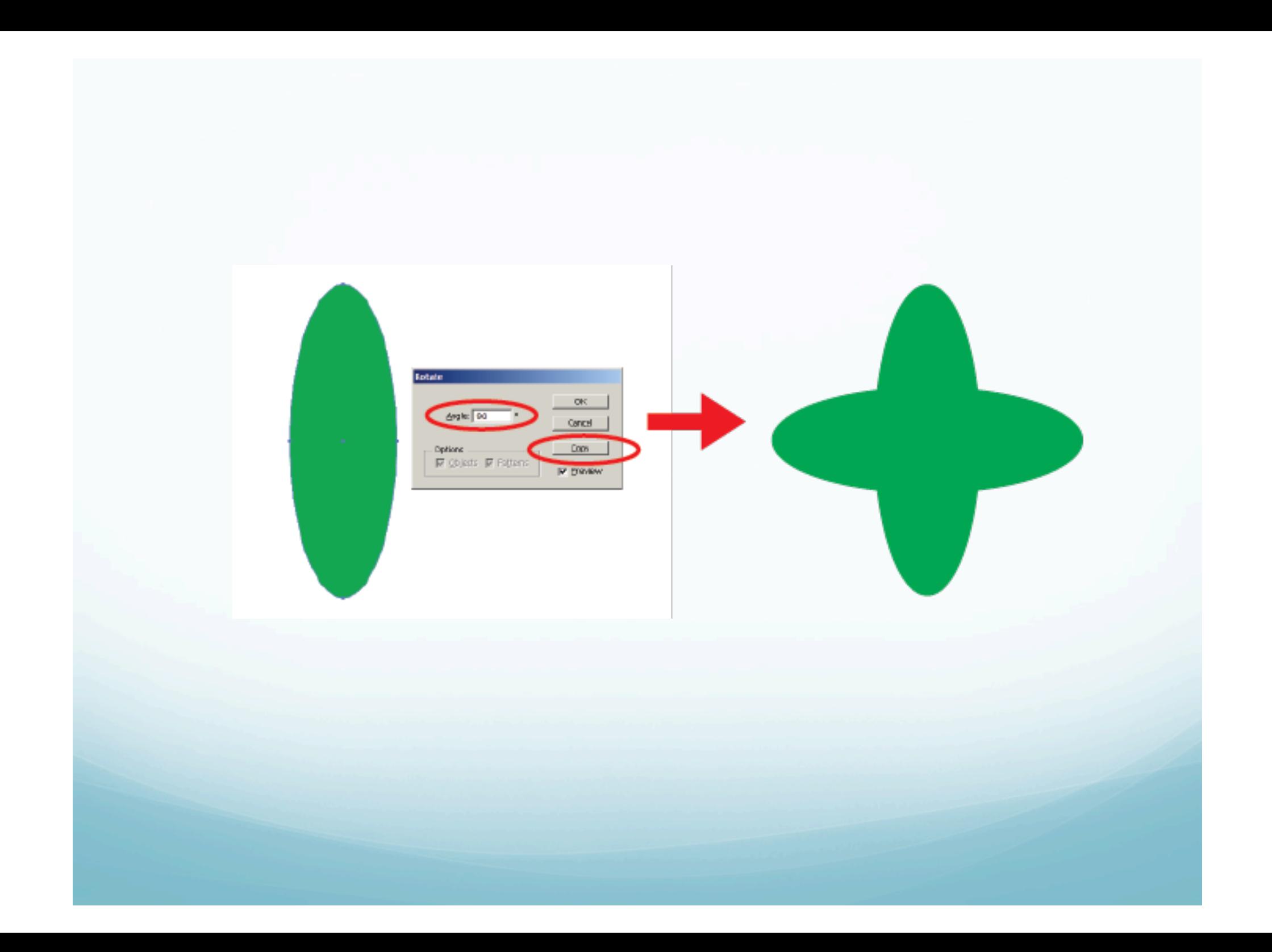

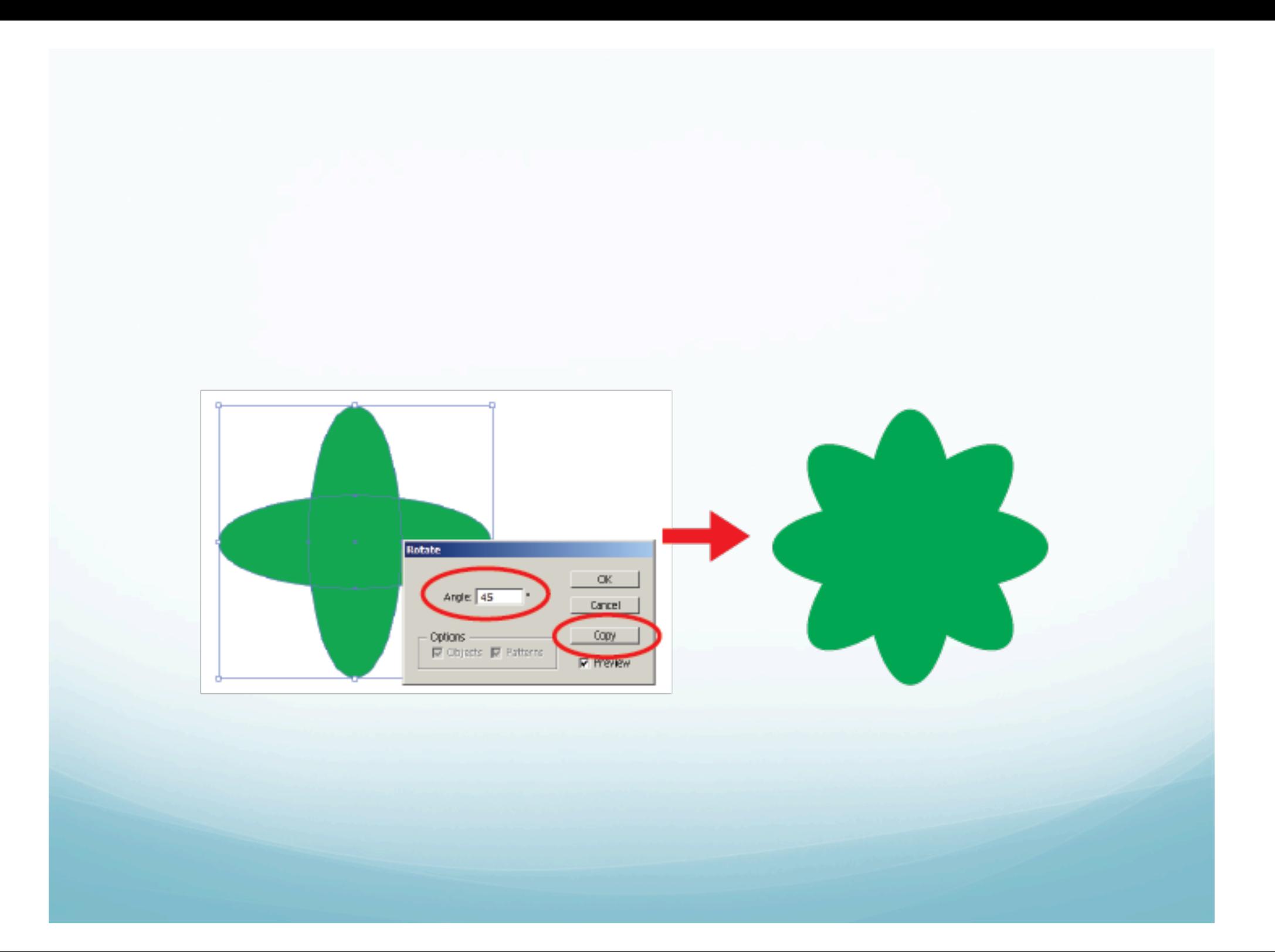

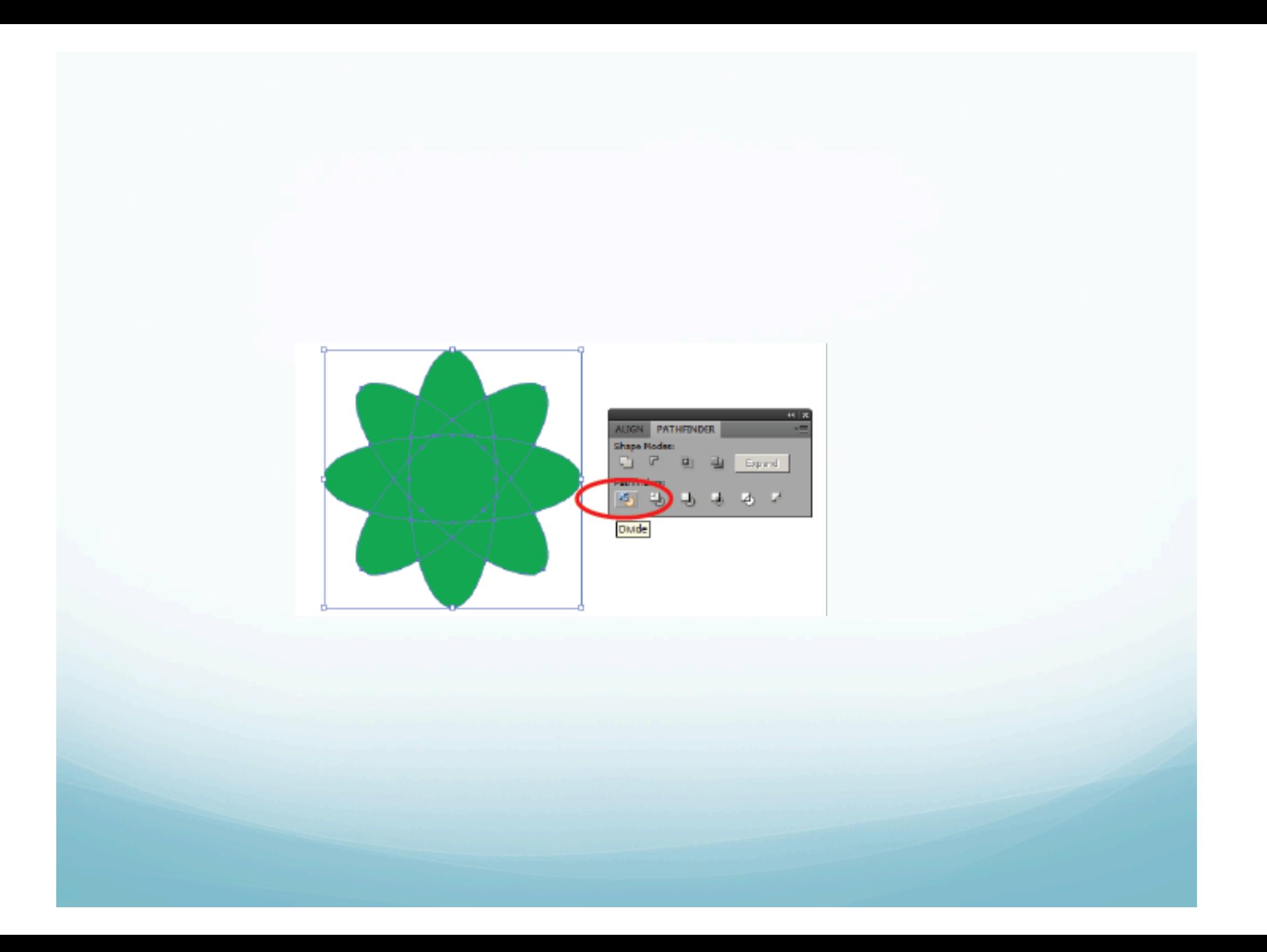

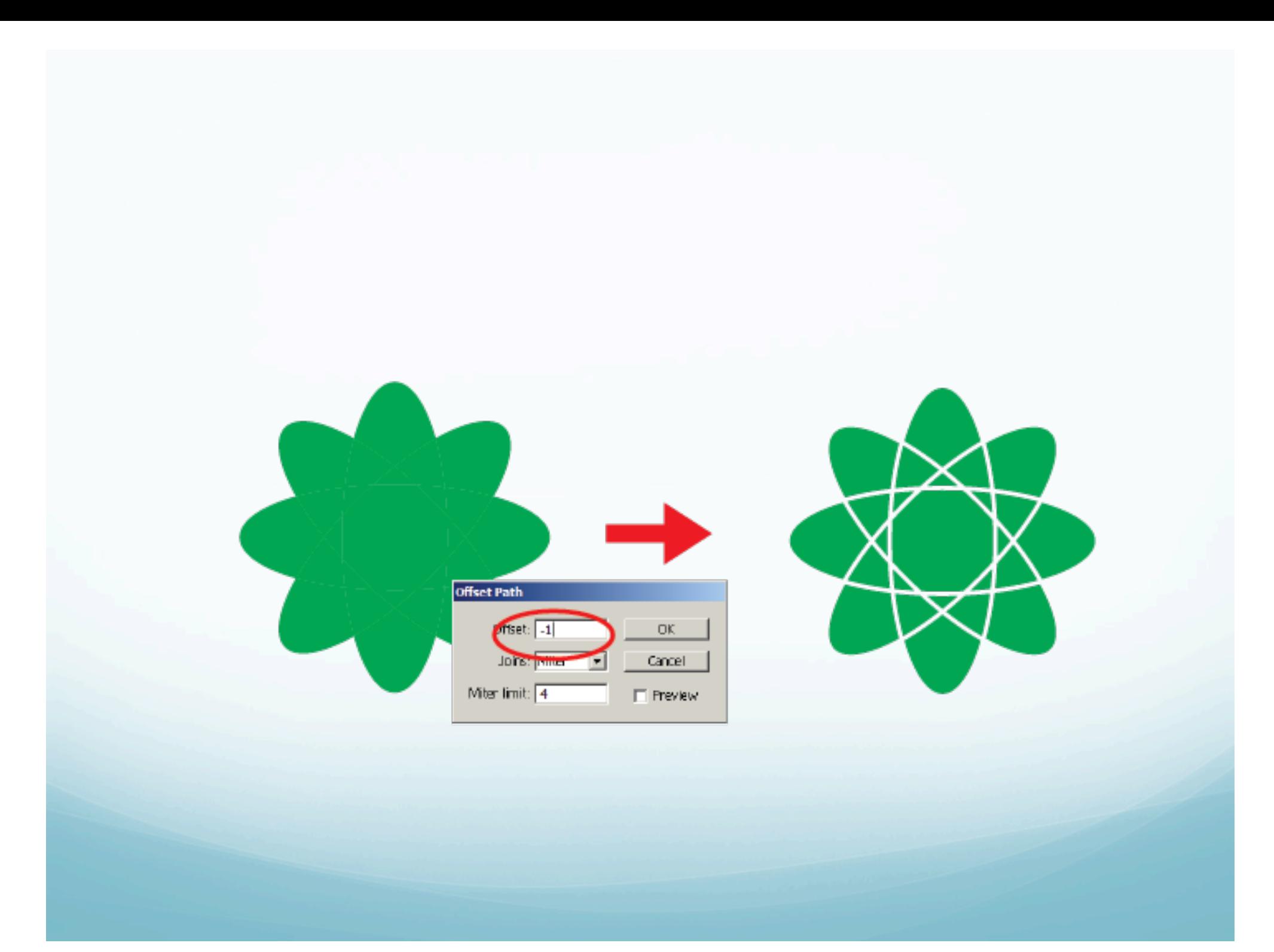

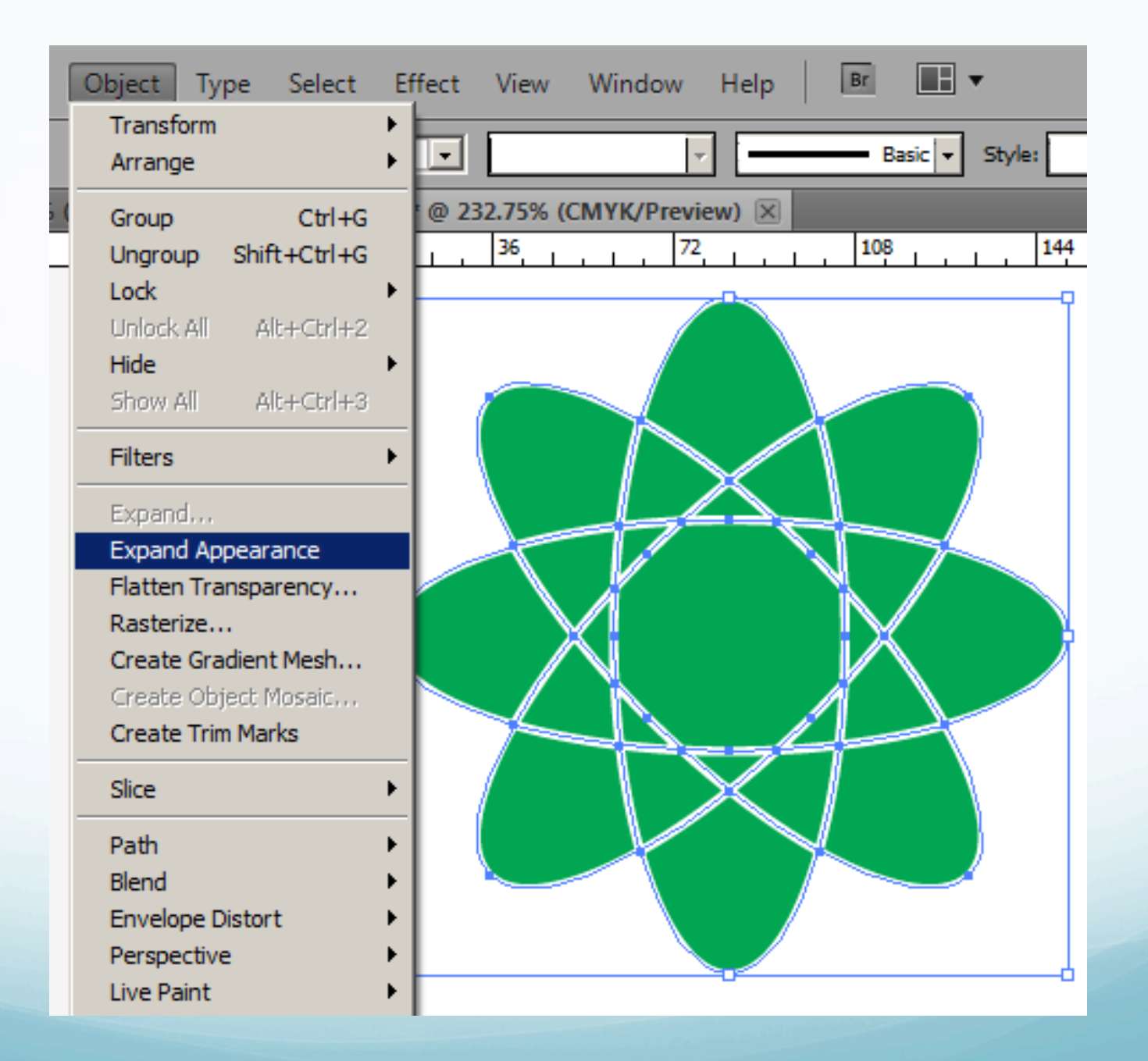

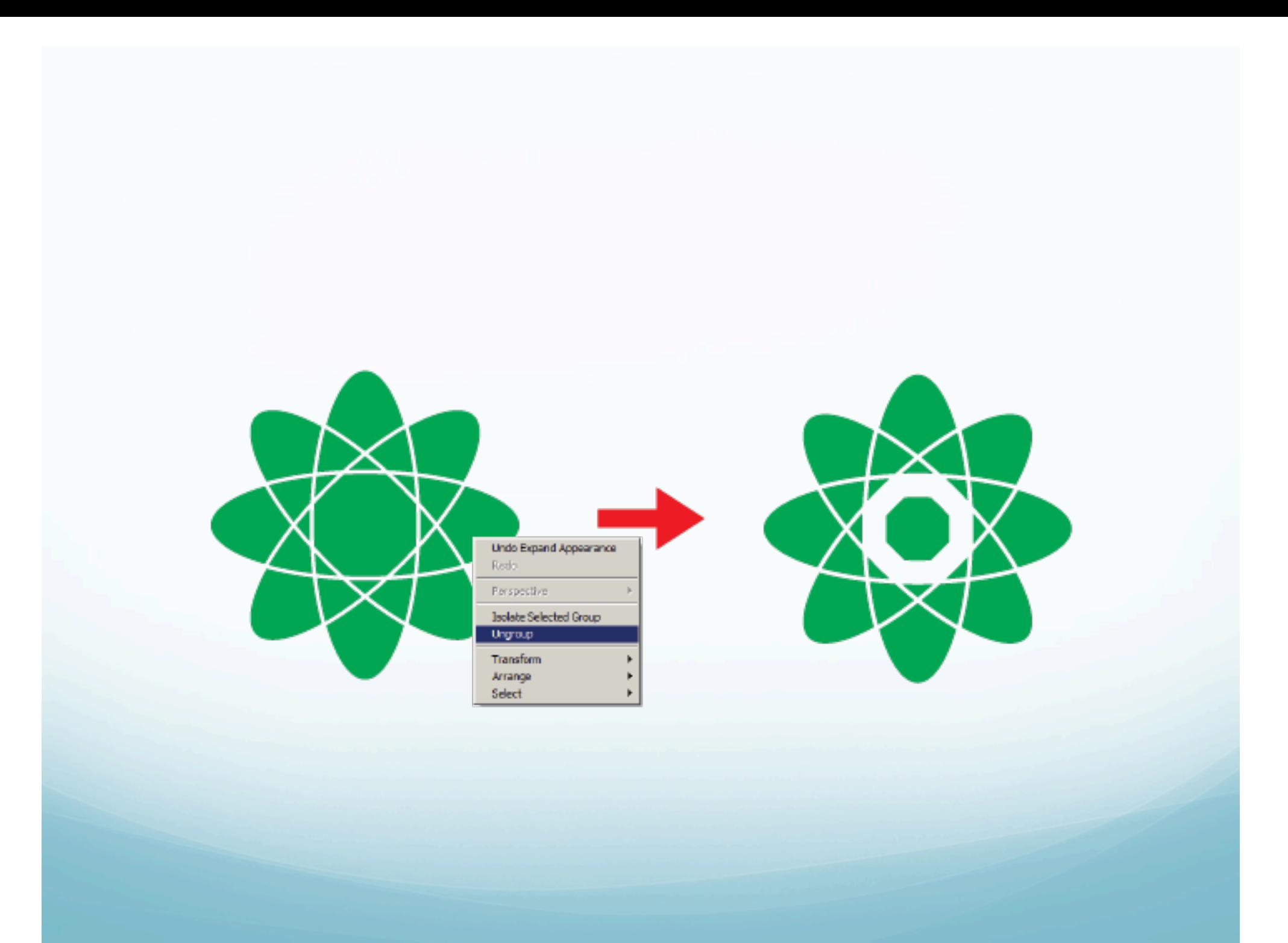

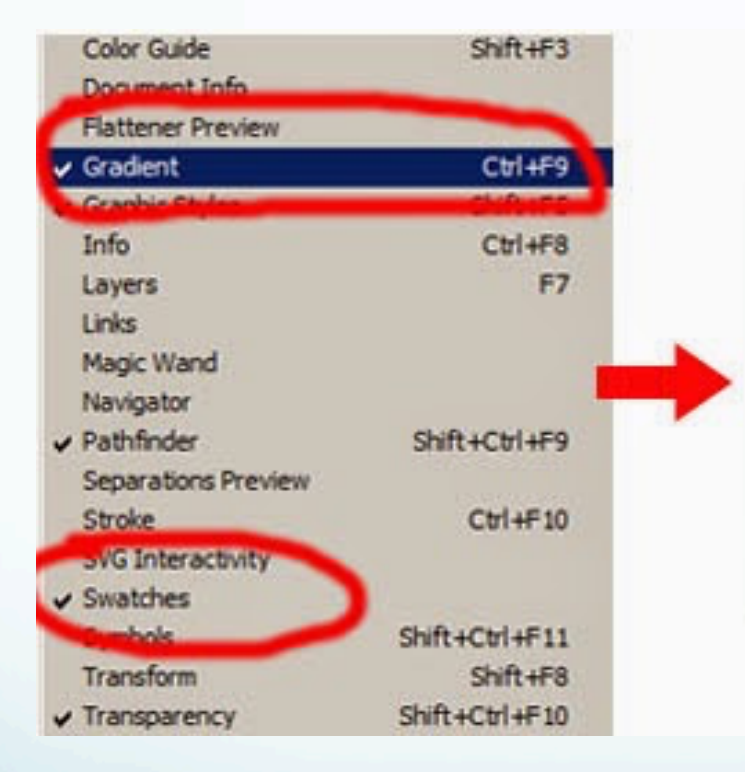

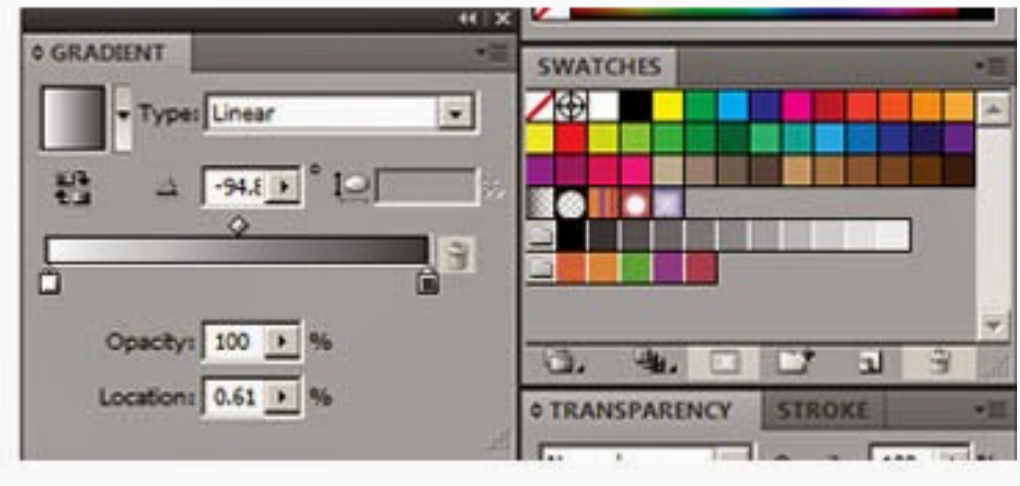

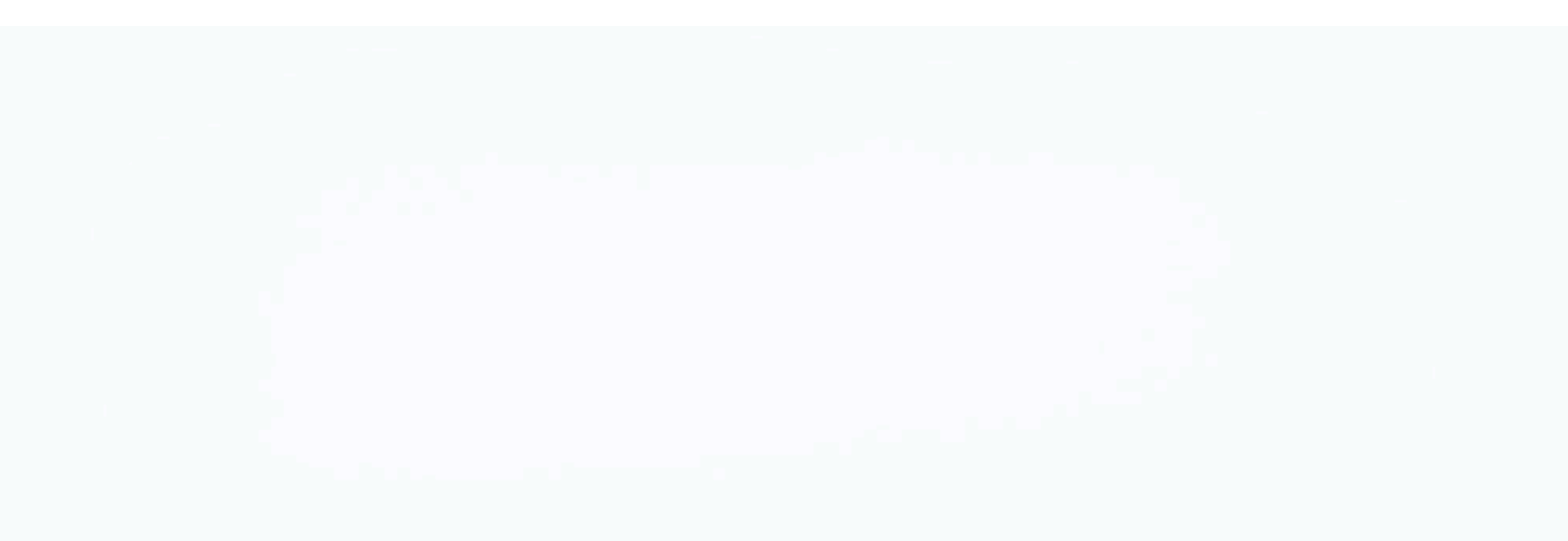

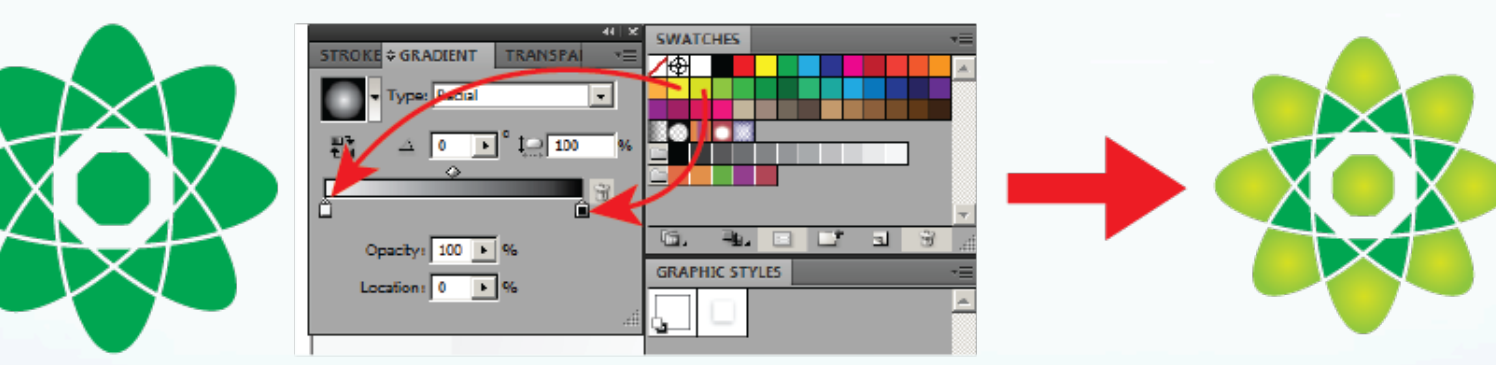

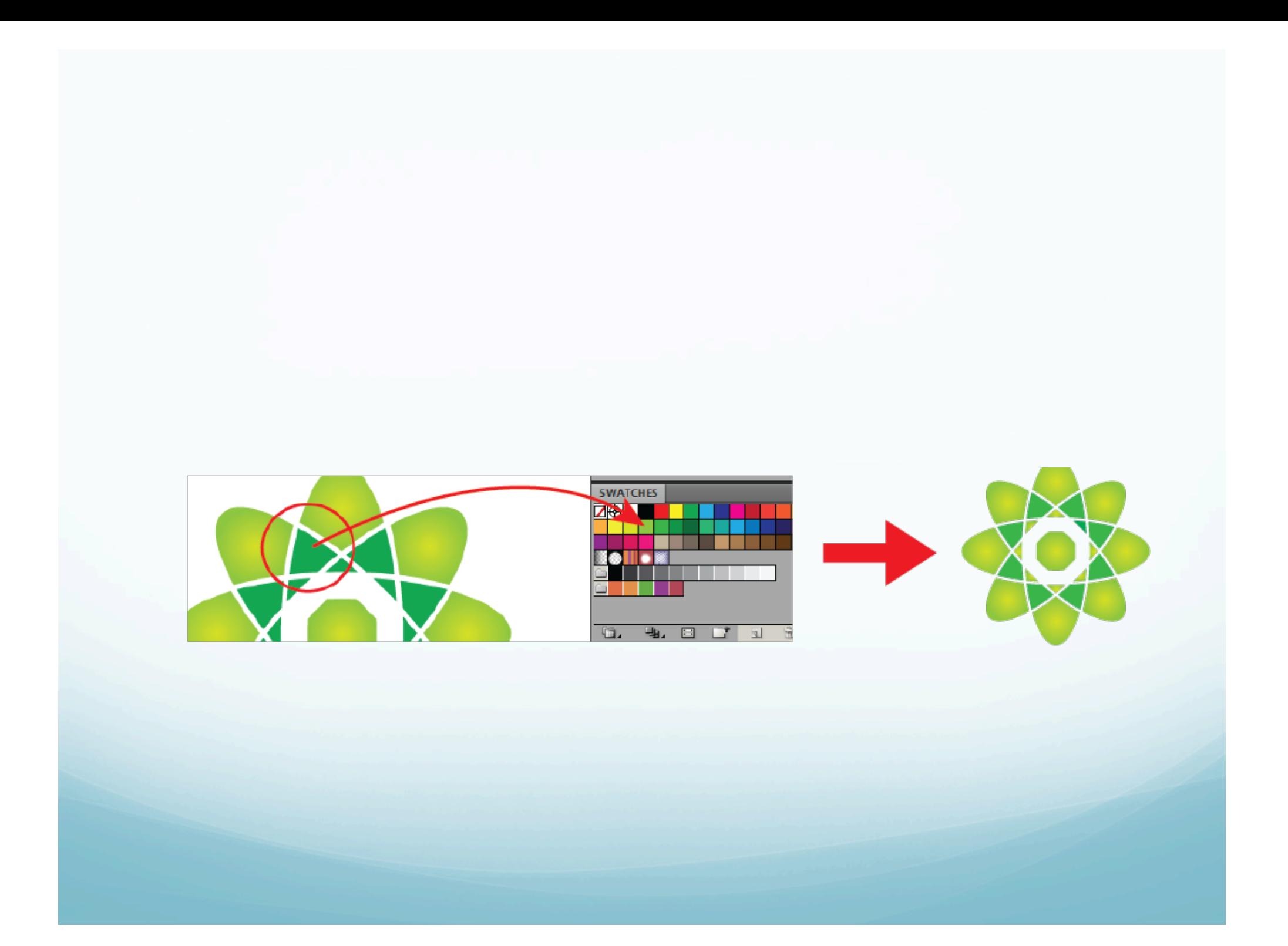

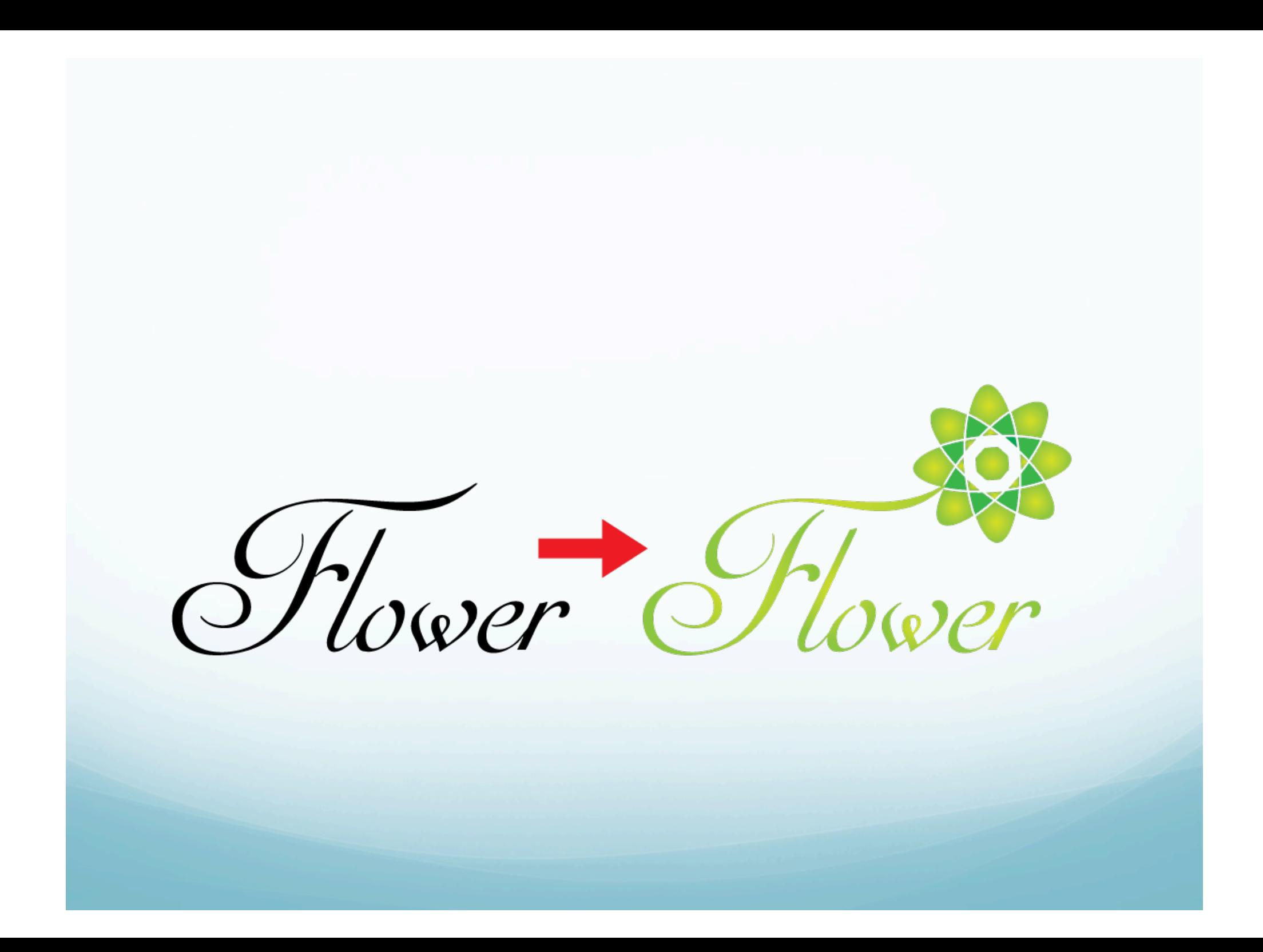

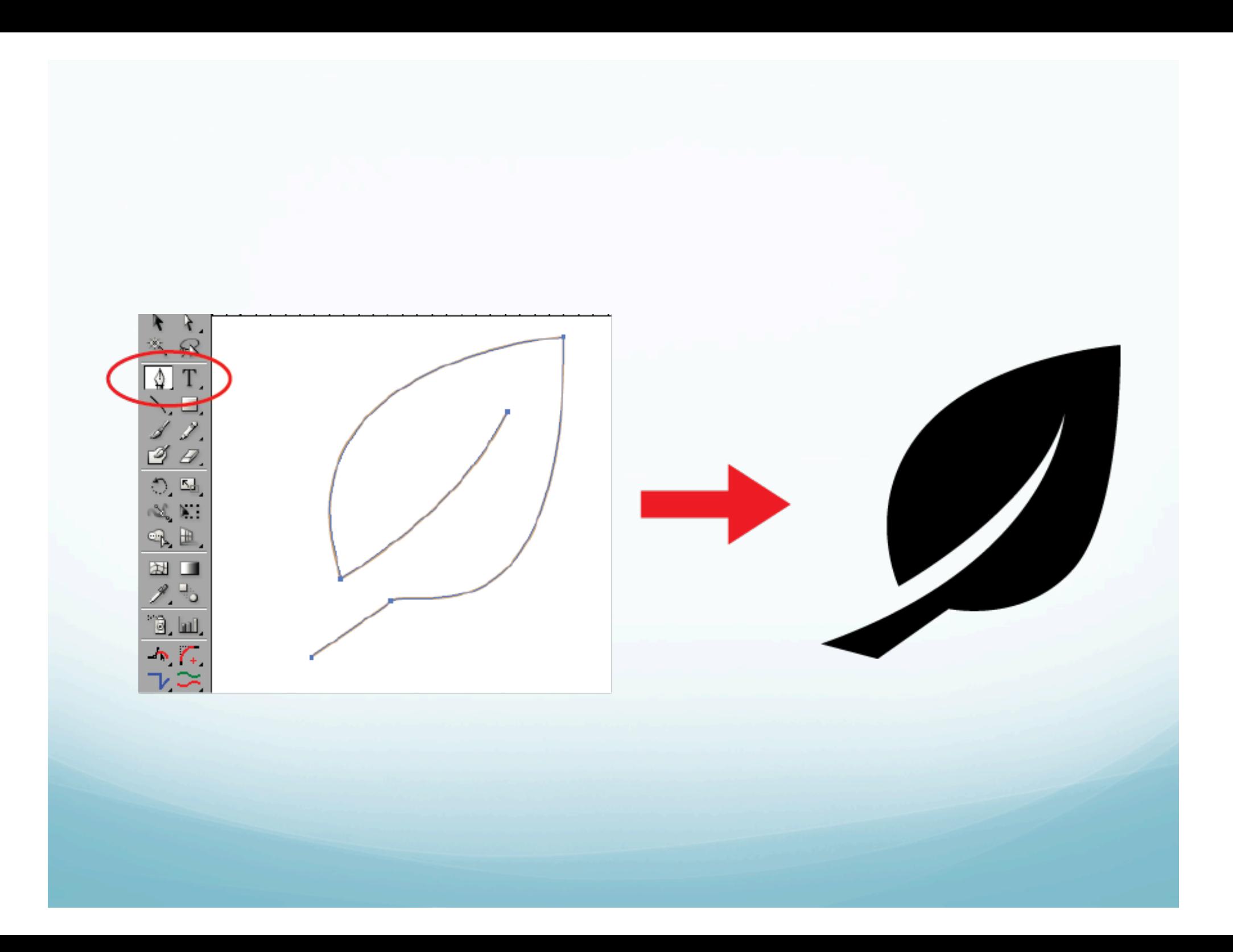

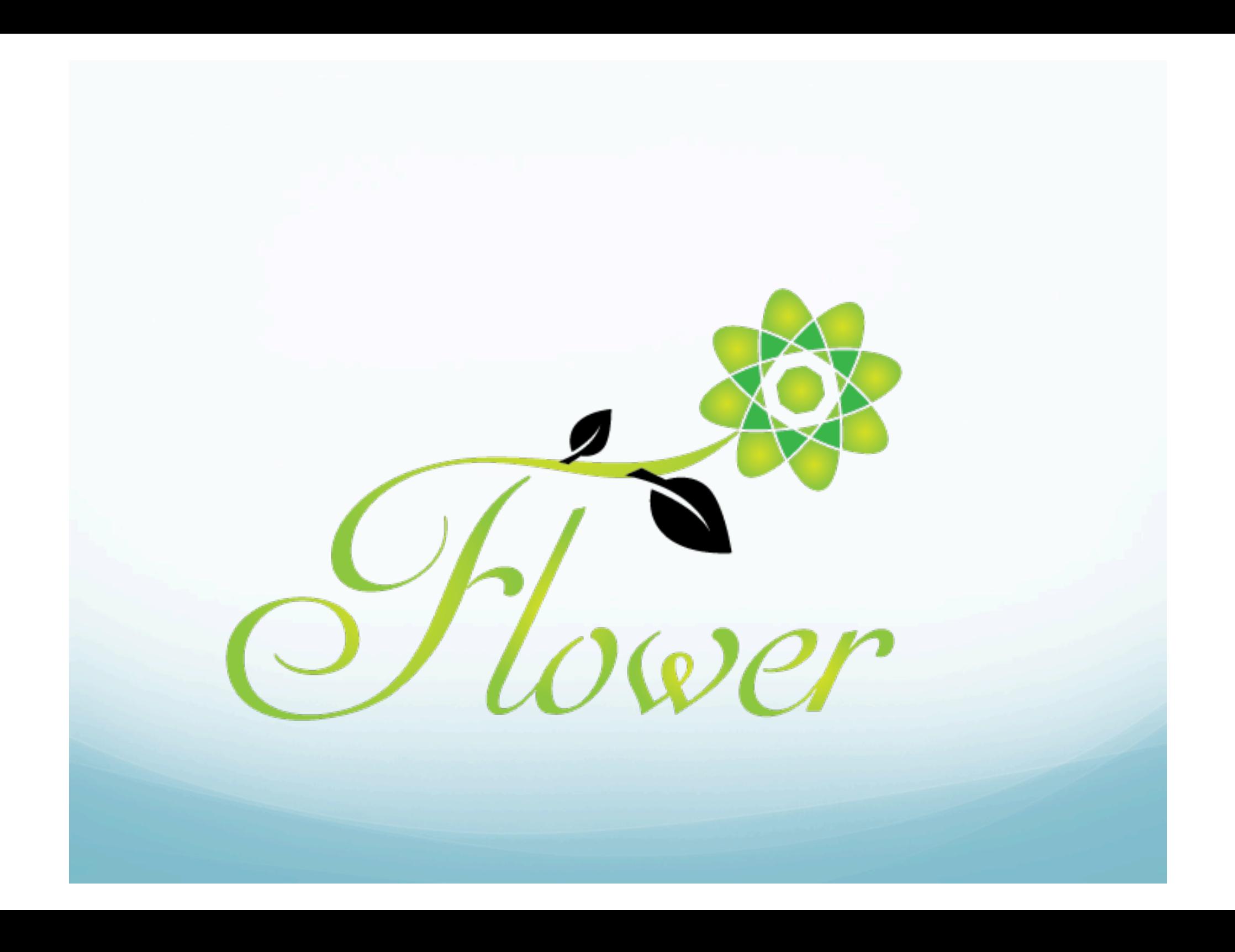

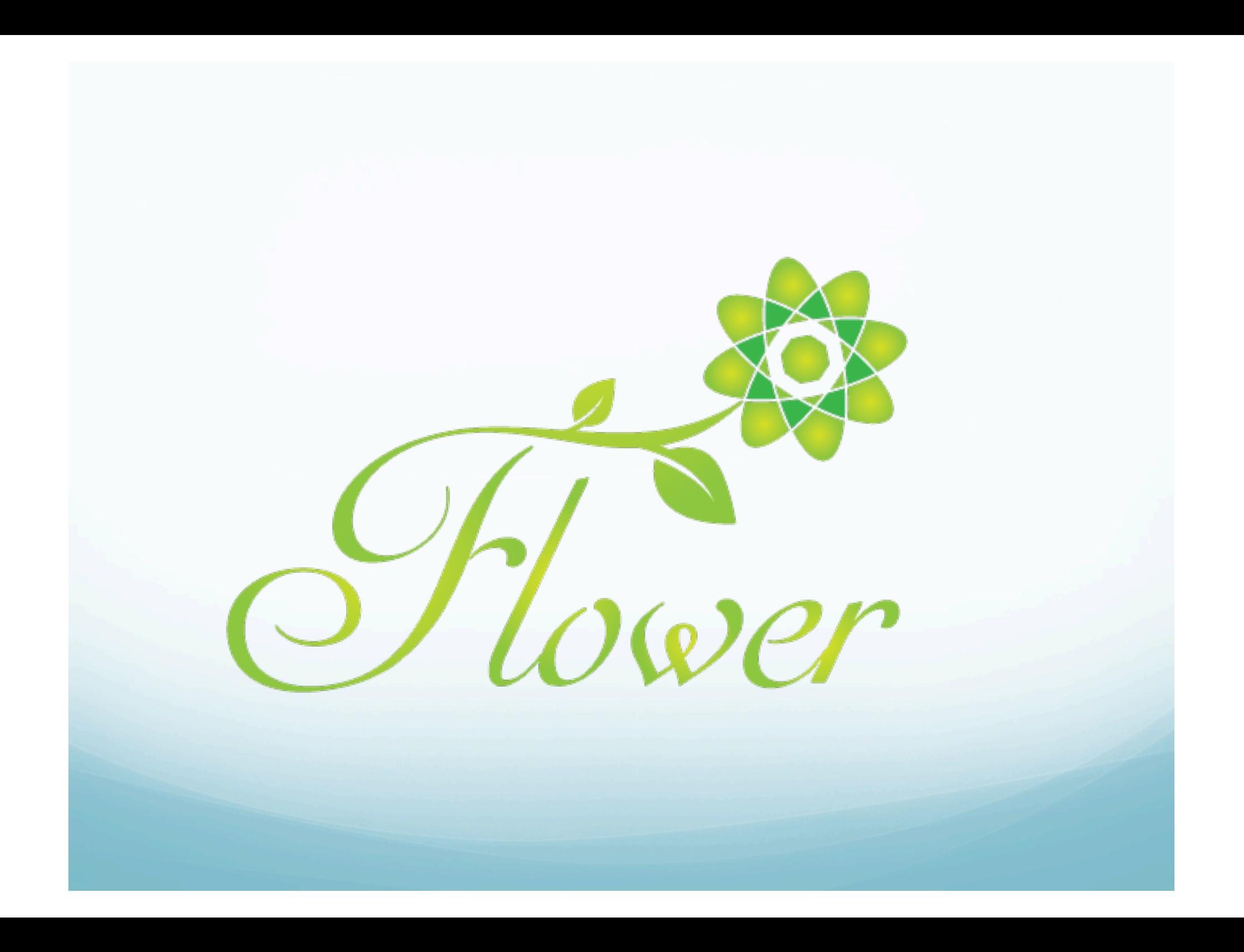